## **BAB III**

# **METODE PENELITIAN**

# **3.1 Desain Penelitian**

Dalam penelitian ini peneliti menggunakan metode penelitian dan pengembangan atau sering disebut juga dengan *Recearch and Development*. Metode penelitian dan pengembangan merupakan metode penelitian yang digunakan untuk menghasilkan suatu produk tertentu, kemudian menguji keefektifan produk tersebut. Metode pengumpulan data dilakukan dengan cara wawancara dan melakukan observasi langsung di lapangan.

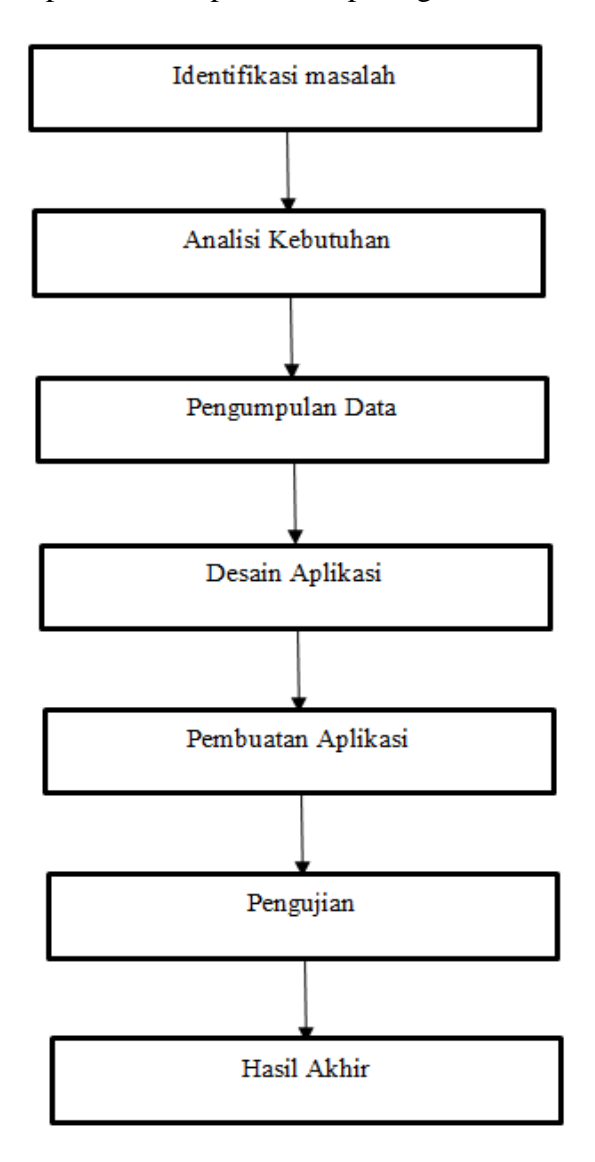

Langkah-langkah penelitian dapat dilihat pada gambar dibawah :

*Gambar 3. 1 Metode Penelitian*

Sumber : (Data Peneliti 2024)

# **3.2 Metode Pengumpulan Data**

# **3.2.1 Identifikasi Masalah**

Peneliti menemukan masalah pemesanan yang menggunakan cara konvensional seperti menggunakan catatan dalam melakukan pemesanan makanan membuat proses pemesanan makanan menjadi sedikit lebih lambat yang mengakibatkan ketidaknyamanan bagi pelanggan. Tidak hanya itu kemungkinan dapat terjadi kertas catatan pemesanan makanan itu basah dan robek. Pemesanan secara konvensional tidak dapat memberikan pengalaman unik yang bisa meningkatkan daya tarik dan mengesankan bagi pelanggan.

#### **3.2.2 Analisis Kebutuhan**

Untuk melakukan analisis kebutuhan, peneliti melakukan pengumpulan informasi dengan beberapa cara. Salah satu cara untuk mengetahui informasi adalah dengan melakukan wawancara dengan bapak Endrison selaku pemiliki usaha Restoran Pondok Kerang. Dari hasil wawancara tersebut, didapatkan informasi bahwa belum adanya aplikasi pemesanan makanan berbasis android menggunakan *Augmented Reality* pada restoran tersebut dan cara pemesanan pada restoran tersebut masih melakukan cara yang konfensional atau masih melakukan pencatatan secara manual pada kertas. Kemudian menu pada restoran pondok kerang adalah sebagai berikut :

Menu makanan yang tersedia Restoran Pondok Kerang:

- 1. Kerang Tumpah
- 2. Udang Sambal
- 3. Ikan Bakar
- 4. Cumi Goreng Tepung
- 5. Ikan Asam Pedas
- 6. Ikan Asam Manis
- 7. Udang Goreng
- 8. Rajungan Sauce Padang
- 9. Gonggong Rebus

Berikut merupakan menu minuman yang terdapat pada restoran pondok kerang :

- 1. Teh Obeng
- 2. Teh Tarik
- 3. Es Jeruk Manis
- 4. Air Mineral

#### **3.2.3 Pengumpulan Data**

Untuk dapat melakukan analisis dan perancangan pada aplikasi pemesanan makanan, peneliti melakukan pengumpulan data dengan 2 metode yaitu:

1. Studi Pustaka

Studi Pustaka dilakukan dengan cara mencari materi yang dibutuhkan yang dapat diperoleh dari buku, jurnal, karya ilmiah dan penelitian terdahulu yang pernah dilakukan sebelumnya mengenai aplikasi pemesanan makanan berbasis android dan penggunaan teknologi (AR) *Augmented Reality*.

2. Wawancara

Pengumpulan data melalui wawan cara dapat dilakukan dengan cara mencari data dan informasi dari subjek pada penelitian ini. Peneliti memberikan pertanyaan baik secara lisan maupun tulisan melalui wawancara menegenai penelitian ini kepada bapak Endrison selaku pemiliki usaha Restoran Pondok Kerang.

#### **3.2.4 Desain Aplikasi**

Aplikasi ini memiliki tampilan beberapa tampilan, mulai dari *user* dihadapkan dengan tampilan awa, disitu terdapat 3 fitur yang pertama *user* dapat memilih untuk lanjut ke tampilan pemilihan menu, yang kedua *user* dapat memilih tampilan panduan dari aplikasi ini, dan yang ketiga *user* dapat memilih tentang restoran pondok kerang. Kemudian tampilan utama merupakan tampilan dimana *user* dapat memilih menu makanan dan minuman yang ingin dipesan, pada tampilan ini juga terdapat fitur tampilkan 3D untuk menmpilkan menu 3D, kemudian terdapat juga fitur pesan sekarang untuk menyelesaikan pesanan dan melakukan pengiiman bukti pembayaran.

#### **3.2.5 Pembuatan Aplikasi**

Aplikasi ini dibangun menggunakan Android Studio dengan menggunakan Bahasa pemrograman C# yang berjalan pada *platform* android minimum 8.0 (Android Oreo) dengan API Key leve 26. Menggunakan Unity 3D dan EasyAR SDK sebagai media Pembangunan aplikasi ini. Sedangkan pembuatan objek 3D AR menggunakan Blender.

#### **3.2.6 Hasil Akhir**

Hasil akhir dari penelitian ini berupa prototipe yang merupakan versi awal dari aplikasi pemesanan makanan berbasis android menggunakan *augmented reality* yang memperlihatkan fitur utama yang rancang sebelumnya. Prototipe Ini merupakan tahap awal dari pengembangan aplikasi yang memungkinkan untuk menjalankan konsep dan fungsi utama dari aplikasi ini. Kemudian dari prototipe tersebut juga didapati hasil akhir berupa laporan pembangunan dari

aplikasi ini yang mana nantinya bisa menjadi referensi untuk penelitian yang berkaitan dengan pembuatan aplikasi pemesanan makanan berbasis android dengan menggunakan teknologi *Augmented Reality*, tidak hanya itu laporan ini juga nantinya juga bisa digunakan sebagai bahan ajar.

#### **3.2.7 Penyusunan Laporan**

Penyusunan laporan dilakukan setelah dilakukan uji pada aplikasi tersebut dan mendapatkan hasil uji yang akan dijadikan sebagai laporan. Kemudian laporan ini akan dijadikan pedoman dalam meminimalisir segalajenis kemungkinan kesalahan yang dihasilkan dari aplikasi dan juga memastikan agar output dapat memenuhi kebutuhan para pelanggan.

#### **3.3 Alur atau Proses Perancangan Sistem**

Proses ini perlu dilakukan agar mendapatkan sebuah perancangan sistem yang benar dan menarik. Berikut ini merupakan perancangan system dengan metode *waterfall* yang digunakan dalam membuat aplikasi pemesanan makanan *seafood* berbasis android menggunakan *Augmented Reality*

#### **3.3.1 Metode Perancangan Sistem**

Dalam perancangan Aplikasi Pemesanan Makanan *Seafood* Berbasis Android Menggunakan *Augmented Reality* menggunakan Metode Waterfall dengan rancangan struktur sebagai berikut:

# 1. Analisis Kebutuhan:

Pada fase analisis kebutuhan melibatkan pemahaman yang mendalam mengenai persyaratan yang dibutuhkan sistem. Dalam konteks aplikasi ini,

baik secara fungsional dan non-fungsional, juga termasuk kebutuhan seperti pemesanan makanan dan integrasi *Augmented Reality*, harus dianalisis terlebih dahulu. Berikut ini merupakan kebutuhan pelanggan :

- 1. Pemesanan makanan yang cepat dan menarik
- 2. Aplikasi pemesanan yang dapat dijalankan pada *platform* android dan dapat menampulkan visualisasi menu 3D
- 2. Desain :

Desain sistem dan arsitektur aplikasi dilakukan dalam prosesini. Rancangan antarmuka dari sisi pengguna dan rincian implementasi *Augmented Reality* pada menu pemesanan juga dirancang di sini. Pembuatan diagram UML seperti: *class diagram, sequence diagram*, dan *Activity Diagram.*

3. Pembuatan Kode Program:

Penulisan kode dilakukan menggunakan Android Studio berdasarkan desain yang telah ditentukan. Bahasa pemrograman yang digunakan untuk membuat aplikasi ini adalah bahasa C#. Sedangkan untuk desain dan integrasi *Augmented Reality* dilakukan menggunakan Unity dan Blender

4. *Testing*:

Pada tahap pengujian, aplikasi diuji untuk memastikan bahwa aplikasi dapat bekerja dengan baik. Pengujian aplikasi dilakukan dengan menggunakan pengujian *blackbox*, yang menentukan apakah fungsi *input* dan *output* aplikasi memenuhi spesifikasi yang diperlukan.

5. Pemeliharaan (*Maintenance*):

Pada tahapan ini, dilakukan pemeliharaan aplikasi, karena pembuatan aplikasi ini hanya sebagai prototipe dan hanya sampai pada tahap perencanaan implementasi maka untuk tahap pemeliharaan penulis tidak dapat melakukannya.

#### **3.3.2 UML (***Unified Modeling Language***)**

Beriku ini merupakan bahas visual untuk pemodelan dan komunikasi mengenai aplikasi pemesanan makanan *seafood* berbasis android menggunakan *Augmented Reality* yang menggunakan UML adalah sebagai berikut :

# **3.3.2.1 Perancangan Use Case Diagram**

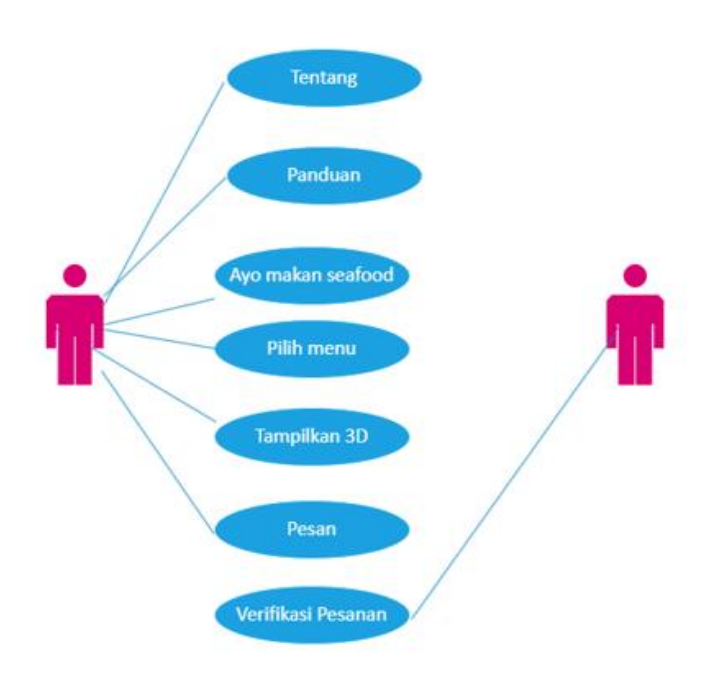

*Gambar 3. 2 Usecase diagram*

# **3.3.2.2 Perancangan** *Activity Diagram*

# **1. Panduan**

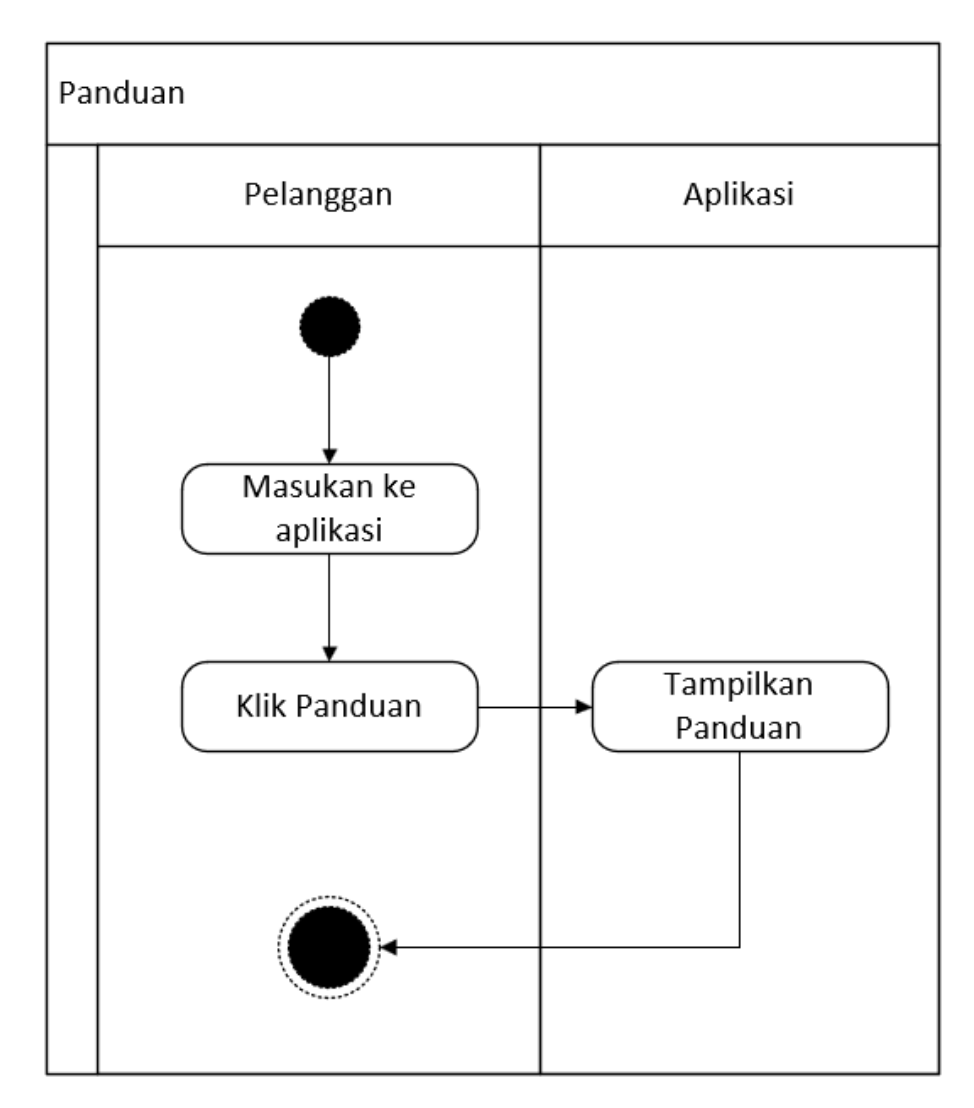

*Gambar 3. 3 Activity Diagram Panduan*

Sumber : (Data Peneliti 2024)

Seteleh *user* masuk ke aplikasi kemudian *user* akan dihadapkan dengan awal dari aplikasi ini yang memiliki fitur sebagai berikut.

1. Panduan : fitur ini merupakan *button* yang akan mengarahkan ke tampilan panduan. Panduan ini berisikan bagaiman cara penggunaan dari aplikasi ini

# **2. Tentang**

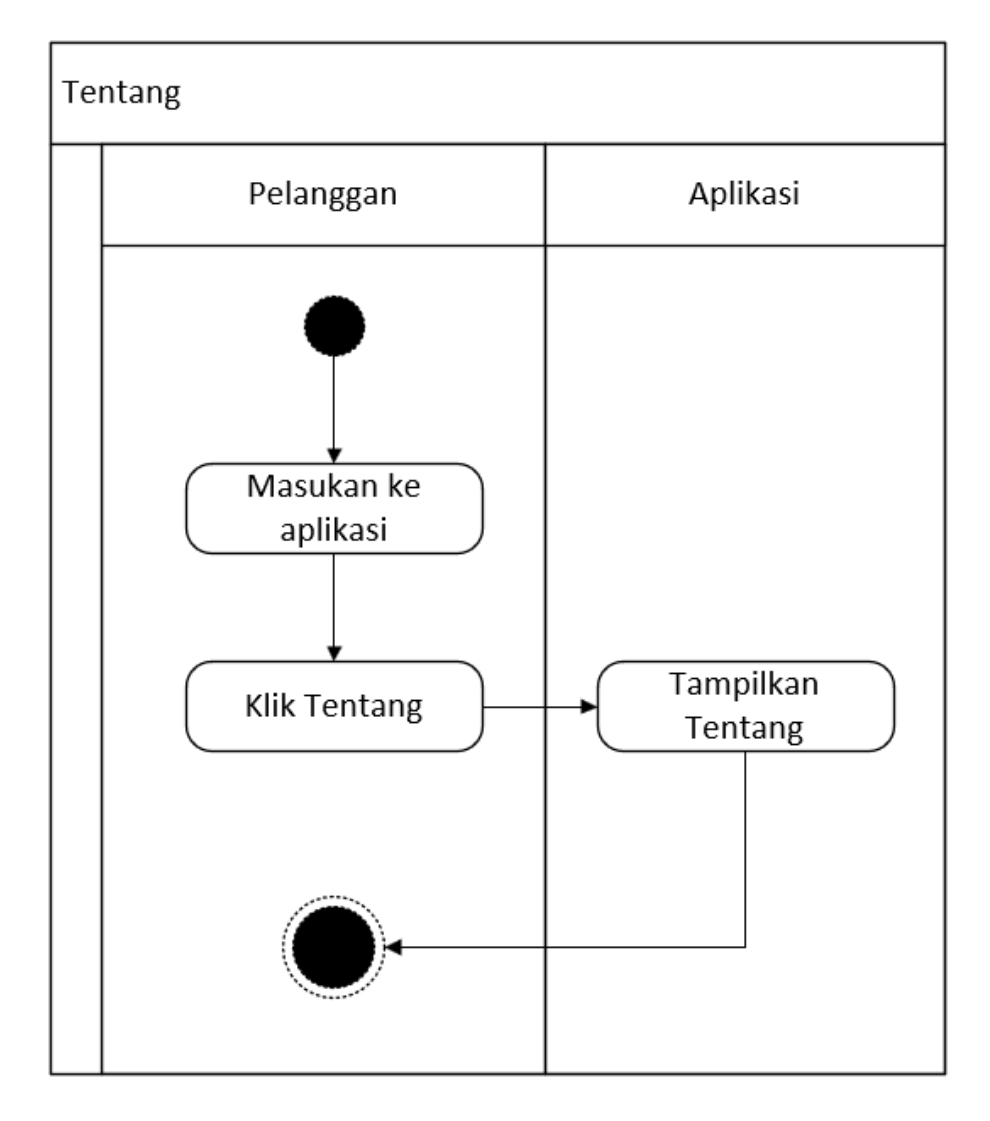

*Gambar 3. 4 Activity Diagram Tentang.*

Sumber : (Data Peneliti 2024)

Seteleh *user* masuk ke aplikasi kemudian *user* akan dihadapkan dengan awal dari aplikasi ini yang memiliki fitur sebagai berikut.

- 1. Tentang : fitur ini merupakan *button* yang akan mengarahkan ke tampilan tentang. Tentang ini berisikan sedikit penjelasan mengenai Restoran Pondok Kerang, seperti apa itu Restoran Pondok Kerang dan kapan buka/tutupnya dll.
- 3. Pilih Menu

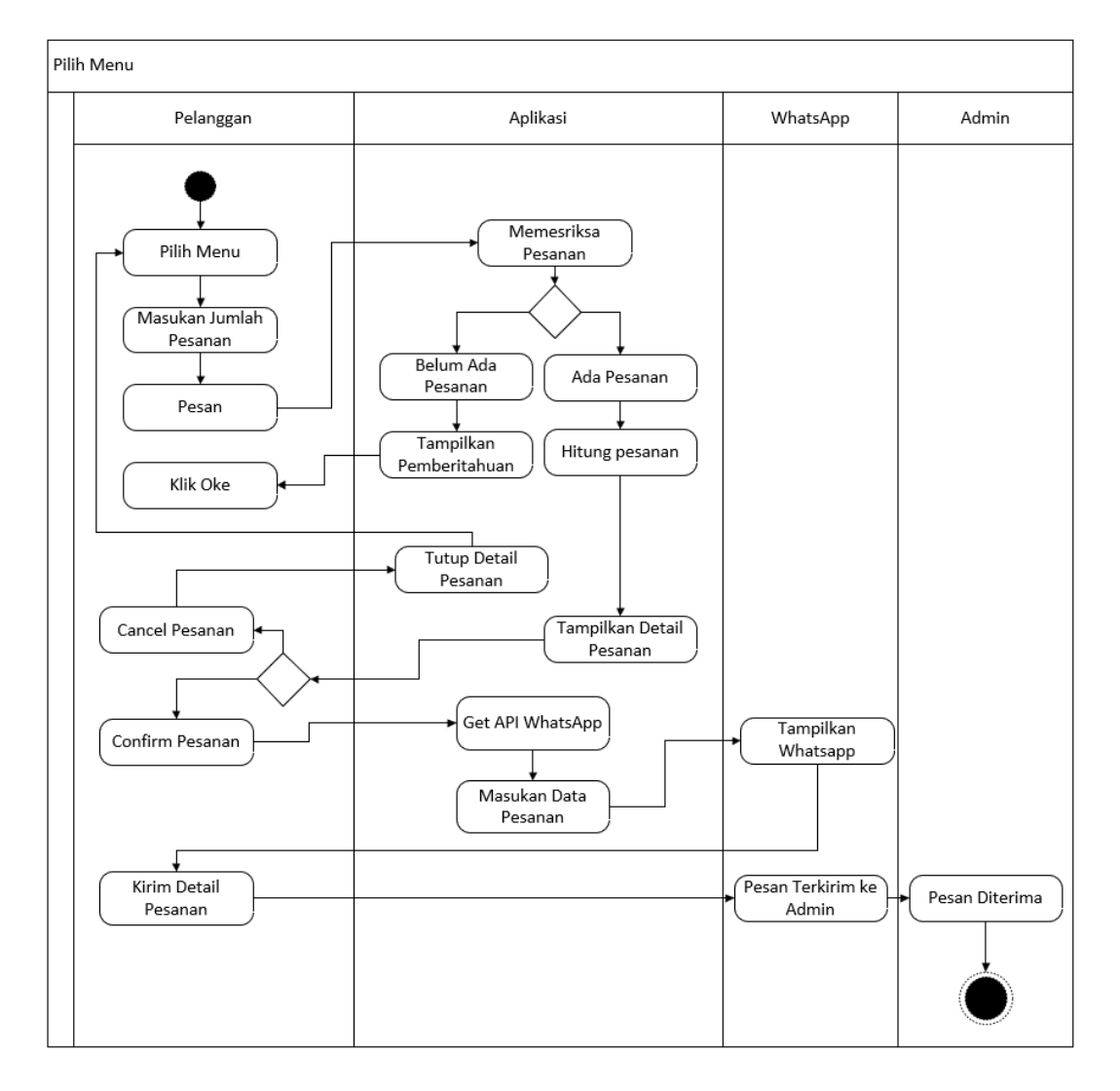

*Gambar 3. 5 Activity Diagram Pilih Menu*

Seteleh menekan tombol " Ayo Makan *Seafood*" pada tampilan awal kemudian *user* akan dihadapkan dengan tampilan utama dari aplikasi ini yang memiliki fitur sebagai berikut.

- 1. Pilih Menu : tampilan ini akan menampilkan menu makanan dan minuman dimana menu tersebut dapat langsung di pesan ataupun dapat ditampilkan secara 3D terlebih dahulu.
- 2. Masukan Jumlah pesanan: merupakan *input field* yang akan menampung kumlah pesanan yang akan di masukan oleh *user*
- 3. Tampilkan 3D : fitur ini akan menampilkan menu makanan atau minuman secara 3D menggunakan teknologi *Augmented Reality* .
- 4. Pesan: pelanggan bisa langsung memesan makanan yang sudah dipilih dengan menekan tombol pesan, kemudian pesanan tersebut akan di verifikasi oleh admin, setelah diverifikasi apakah memenuhi atau tidak kemudian akan dikirim pemberitahuan ke pelanggan

4. Tampilkan 3D

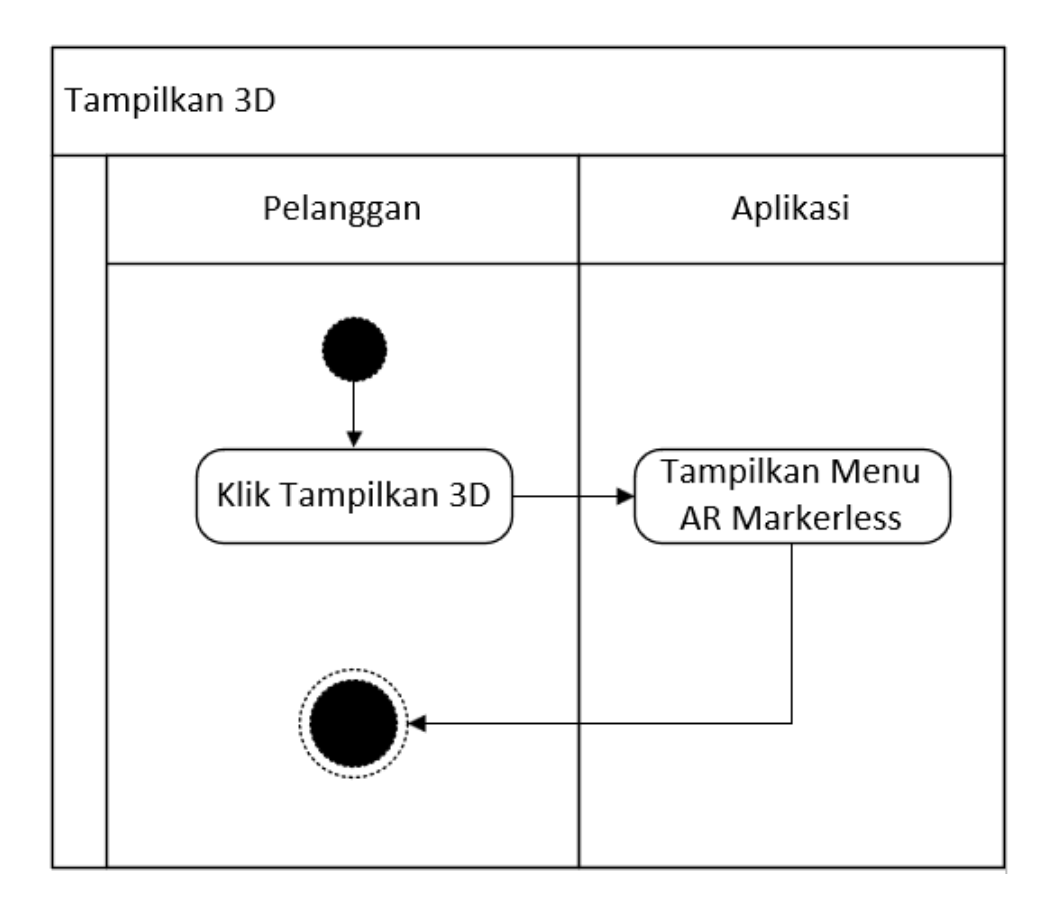

*Gambar 3. 6 Activity Diagram Tampilkan 3D*

Sumber : (Data Peneliti 2024)

Tampilkan 3D merupakan salah satu fitur yang terdapat di menu utama. Tampilkan 3D tertdapat di setiap masing-masing menu yang memiliki fitur sebagai berikut.

1. Tampilkan 3D :Tampilkan 3D terdapat di setiap menu, tombol Tampilkan 3D itu ketika di klik akan secara otomatis membuka camera dan menampilkan menu tersebut secara 3D.

## **3.3.2.3 Perancangan** *Sequence diagram*

1. Panduan

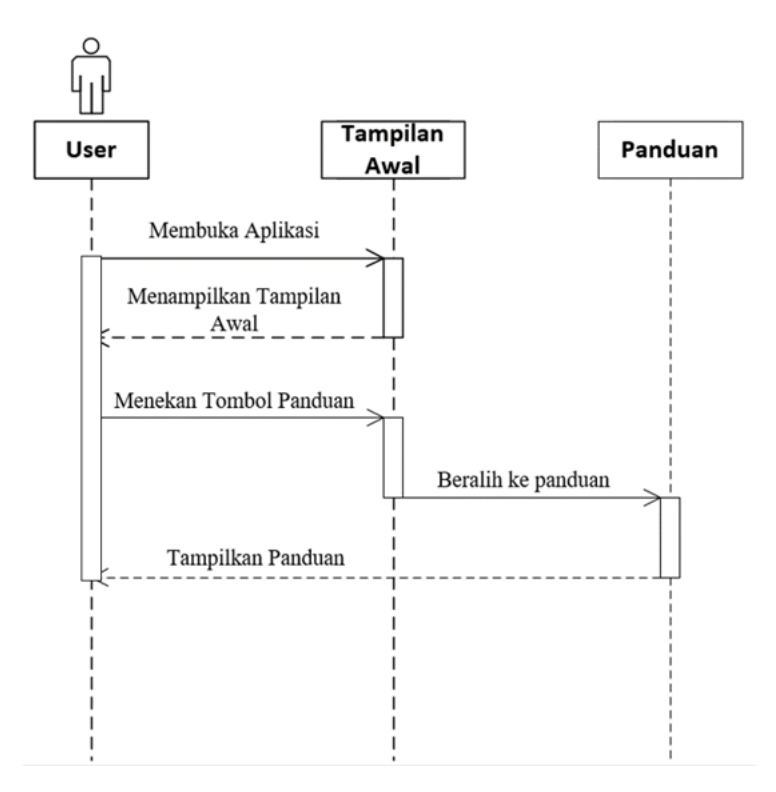

*Gambar 3. 7 Sequence diagram Panduan*

Sumber : (Data Peneliti 2024)

Penjelasan langkah-langkahnya:

- 1. Pengguna membuka aplikasi:Pengguna memulai aplikasi dengan membukanya.
- 2. Kemudian Aplikasi menampilkan tampilan awal :Saat aplikasi dibuka, aplikasi menampilkan layar awal atau antarmuka pengguna.
- 3. Pengguna menekan tombol panduan : Pengguna menekan tombol atau opsi yang bertuliskan "Panduan" pada antarmuka pengguna.
- 4. Aplikasi kemudian menampilkan tampilan panduan: Aplikasi merespons dengan menampilkan tampilan panduan yang diminta oleh pengguna.
- 2. Tentang

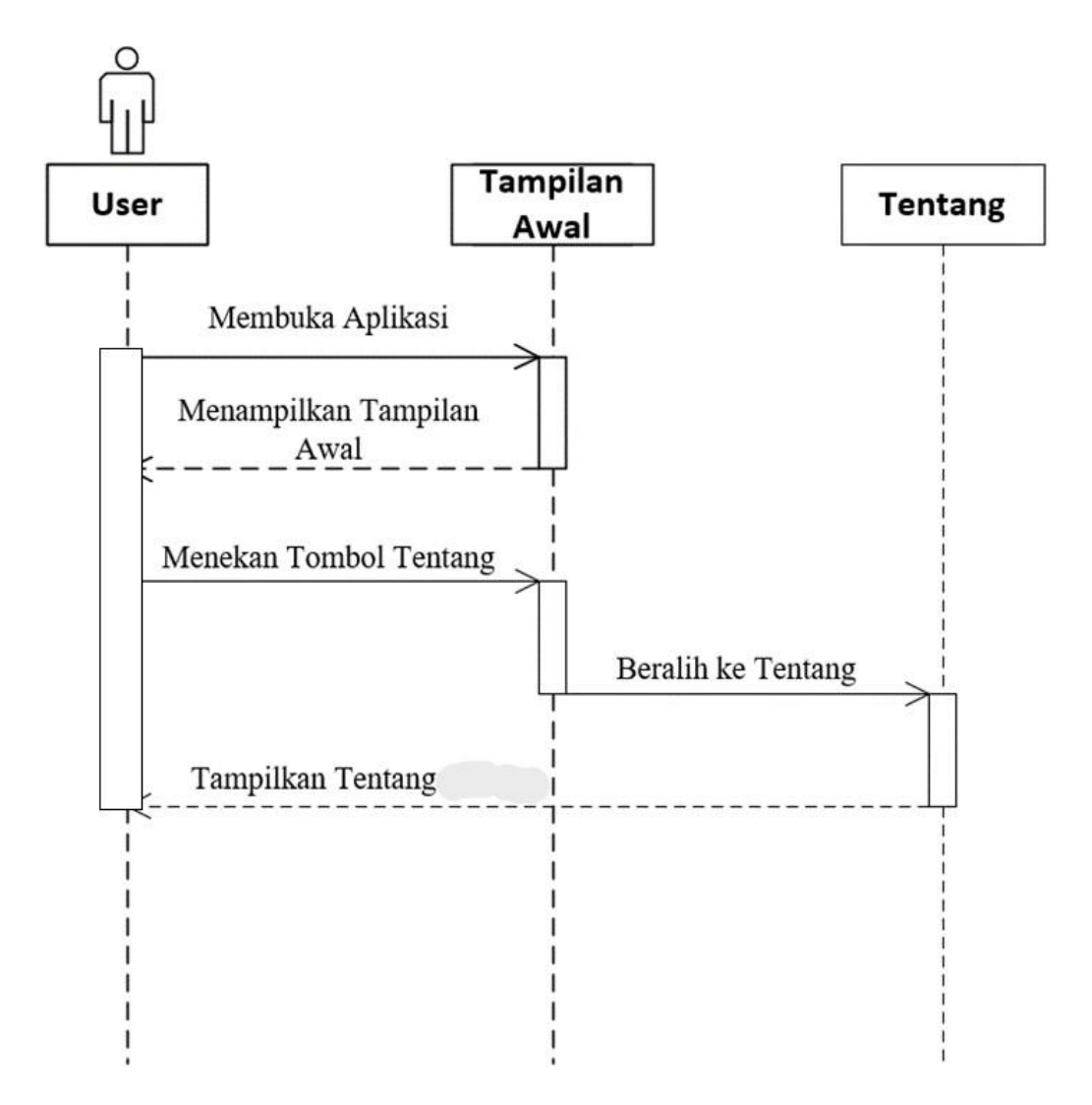

*Gambar 3. 8 Sequence diagram Tentang*

Tidak jauh beda dengan tampilan panduan, berikut penjelasan langkahlangkah pada *Activity Diagram* "Tentang":

- 1. Pengguna membuka aplikasi : Pengguna memulai aplikasi dengan membukanya.
- 2. Kemudian Aplikasi menampilkan tampilan awal : Saat aplikasi dibuka, aplikasi menampilkan layar awal atau antarmuka pengguna.
- 3. Pengguna menekan tombol tentang : Pengguna menekan tombol atau opsi yang bertuliskan "Tentang" pada antarmuka pengguna.
- 4. Aplikasi kemudian menampilkan tampilan "Tentang": Aplikasi merespons dengan menampilkan tampilan tentang yang diminta oleh pengguna.

3. Menu Utama

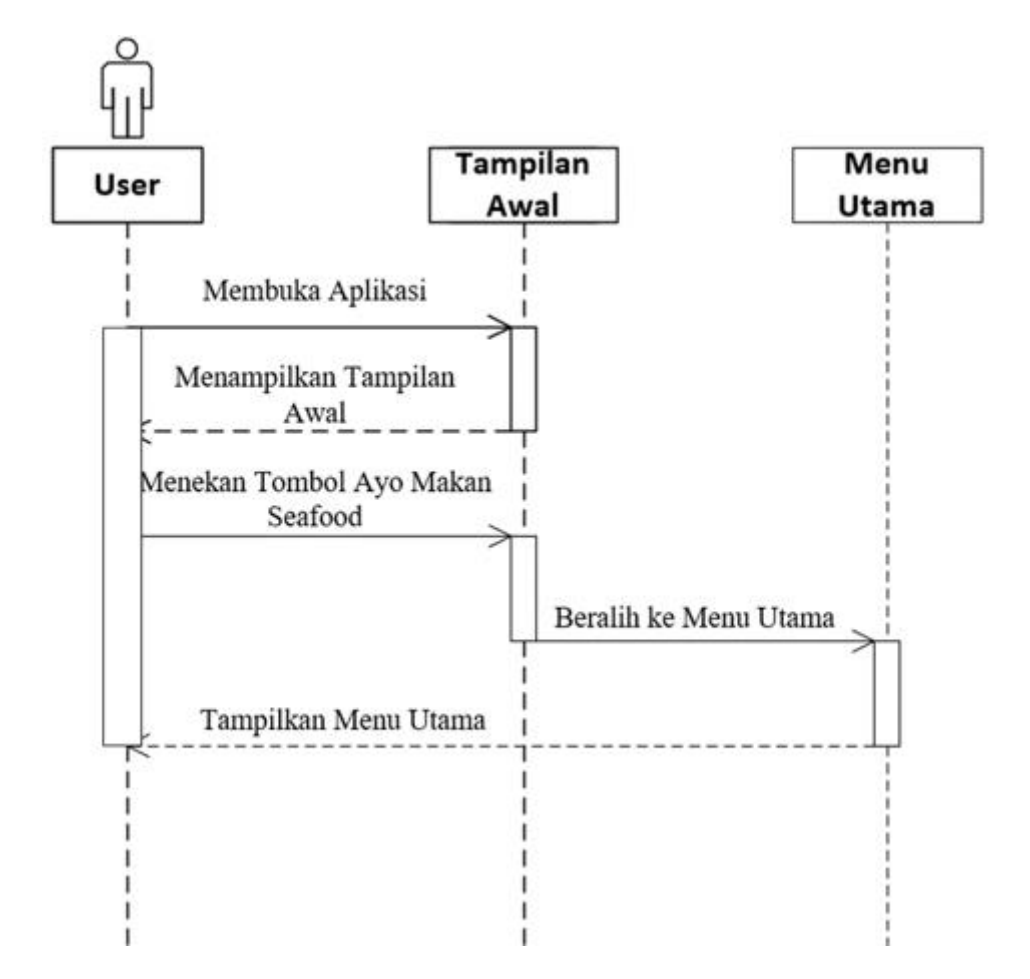

*Gambar 3. 9 Sequence diagram Menu Utama*

Sumber : (Data Peneliti 2024)

Tidak jauh beda dengan tampilan panduan, berikut penjelasan langkahlangkah pada *Activity Diagram* "Tentang":

> 1. Pengguna membuka aplikasi:Pengguna memulai aplikasi dengan membukanya.

- 2. Kemudian Aplikasi menampilkan tampilan awal : Saat aplikasi dibuka, aplikasi menampilkan layar awal atau antarmuka pengguna.
- 3. Pengguna menekan tombol tentang : Pengguna menekan tombol atau opsi yang bertuliskan "Tentang" pada antarmuka pengguna.
- 4. Aplikasi kemudian menampilkan tampilan "Tentang": Aplikasi merespons dengan menampilkan tampilan tentang yang diminta oleh pengguna.
- 4. Tampilkan menu 3D

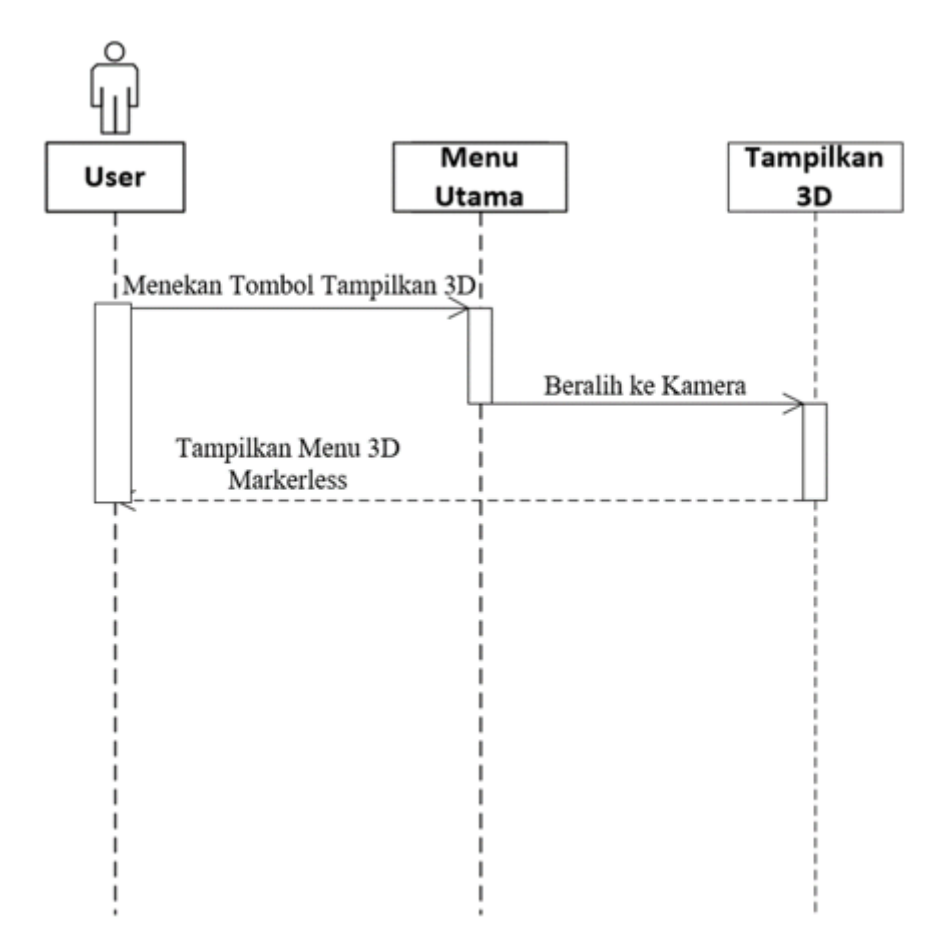

*Gambar 3. 10 Sequence diagram Tampilkan 3D*

*Sequence diagram* diatas menggambarkan interaksi antara objek-objek yang terlibat dalam proses pemilihan menu, pengambilan data dari sistem aplikasi, dan tampilan visualisasi 3D yang menggunakan teknologi *Augmented Reality* dalam aplikasi pemesanan makanan.

- 1. *User* memulai proses dengan memilih menu makanan yang ingin dipesan melalui tampilan pilih menu.
- 2. *User* dapat melihat tampilan visualisasi 3D dengan meng-klik tombol Tampilkan 3D
- 3. Objek Tampilan 3D akan mengambil data dari sistem aplikasi berupa model atau informasi 3D yang diperlukan untuk visualisasi menu dengan *Augmented Reality*.
- 4. Tampilan 3D menampilkan visualisasi 3D dari menu makanan *seafood* kepada *User*
- 5. Setelah visualisasi 3D ditampilkan, *User* dapat melihat dan berinteraksi dengan menu yang telah dipilih dalam bentuk 3D menggunakan *smartphone* mereka.

#### 5. Pesan Sekarang

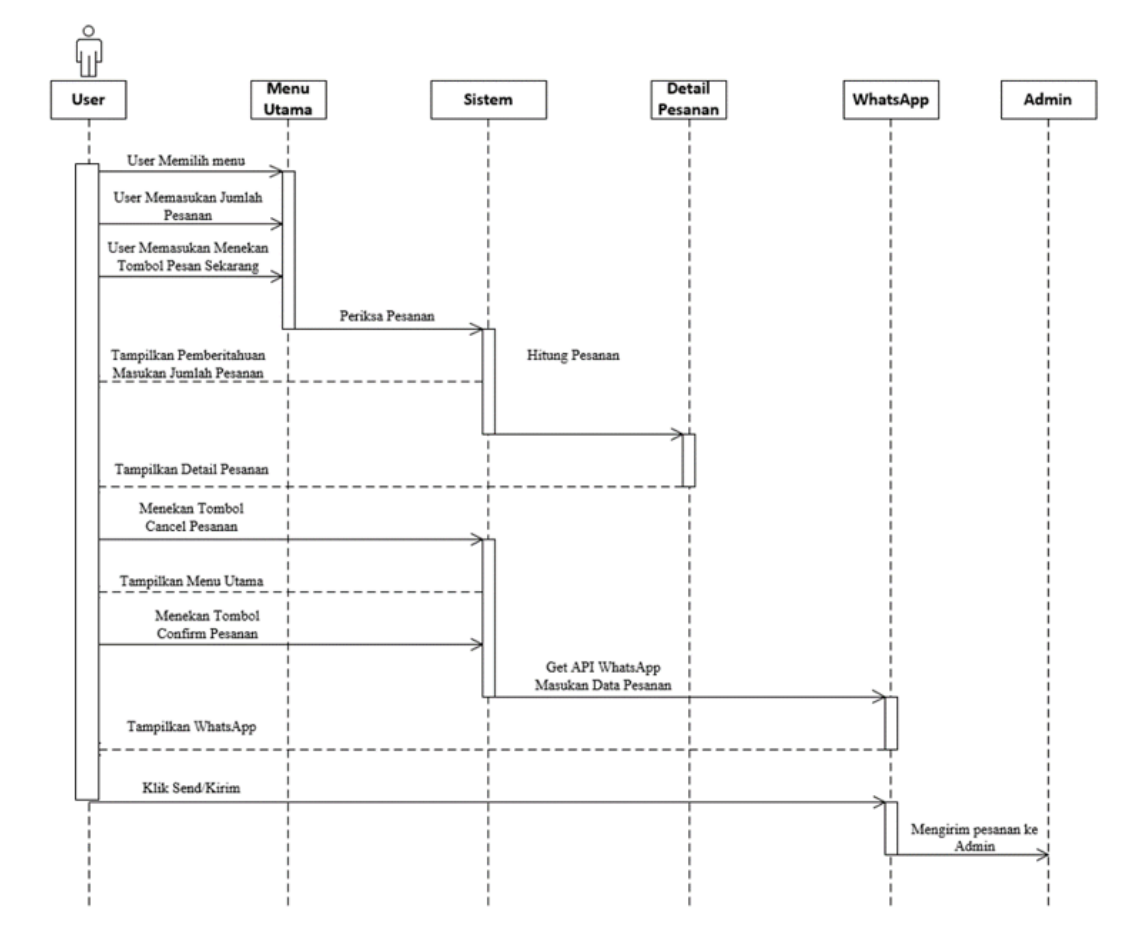

*Gambar 3. 11 Sequence diagram Pesan Sekarang*

Sumber : (Data Peneliti 2024)

Gambar diatas merupakan langkah-langkah dalam *sequence diagram* untuk aplikasi pemesanan makanan berbasis Android menggunakan *Augmented Reality*:

- 1. Setelah memilih menu dan memasukan jumlah pesanan, *User* bisa memesan makanan tersebut dengan menekan tombol pesan sekarang.
- 2. Aplikasi menerima permintaan pemesanan dari *User* kemudian memprosesnya.
- 3. Kemudian aplikasi melakukan interaksi dengan Sistem Aplikasi untuk menghitung dan menampilkan data pesanan, namun jika jumlah pesanan belum dimasukan sistem akan menampilkan pemberitahuan.
- 4. Setelah itu data pesanan tersebut akan di tampilkan ke detail pesanan pada *interface* detail pesanan
- 5. Kemudian user diminta tanggapan oleh sistem palikasi dari pesanan yang dilakukan oleh user jika ingin menyelesaikan pesanan, user bisa mengklik tombol *confirm*, dan tombol *cancel* untuk membatalkan pesanan.
- 6. Jika *user* menekan tombol *cancel,* maka tampilan detail pesanan akan di tutup dan Kembali ke tampilan untuk memilih menu.
- 7. Namun, jika *user* menekan tombol *confirm*, sistem akan secara otomatis akan membuka whatsapp ke kontak admin restoran dan memasukan data pesanan.
- 8. Kemudian user bisa ngirim pesanan tersebut, tidak lupa juga user memasukan bukti *screenshot* bukti pembayaran pada pesan di whatsapp tersebut.

## **3.3.2.4 Perancangan** *Class diagram*

Berikut ini adalah *class diagram* dari aplikasi pemesanan makanan restoran *seafood* berbasis android menggunakan *Augmented Reality*.

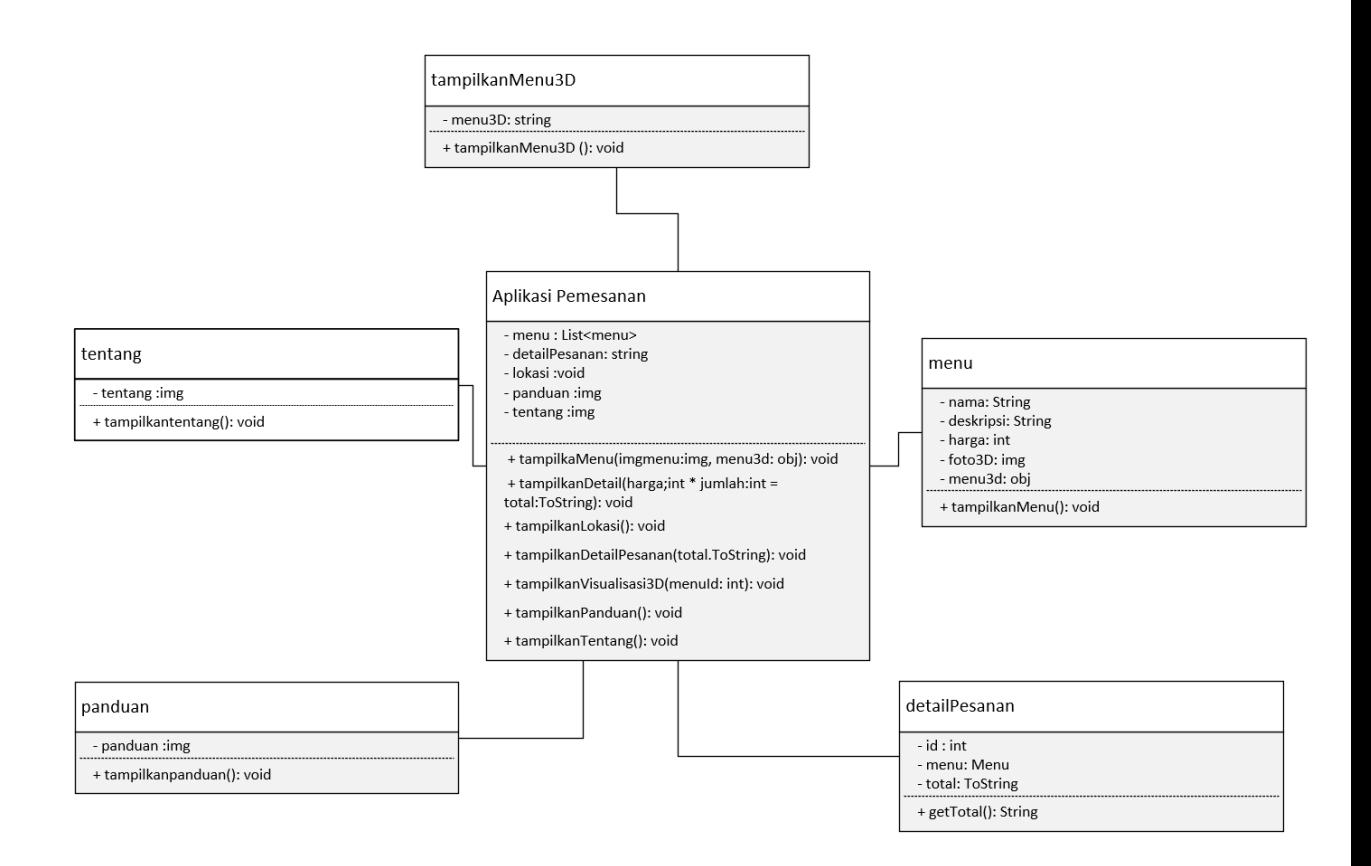

*Gambar 3. 12 Rancangan Class diagram*

Sumber : (Data Peneliti 2024)

Pada rancangan *class diagram* diatas bisa kita lihat bahwa diagram tersebut memiliki 6 kelas utama yaitu, Aplikasi pemesanna, menu, detailPesanan, panduan, tentang dan tampilkanMenu3D

# **3.3.3 Perancangan Tampilan**

1. Perancangan tampilan Awal

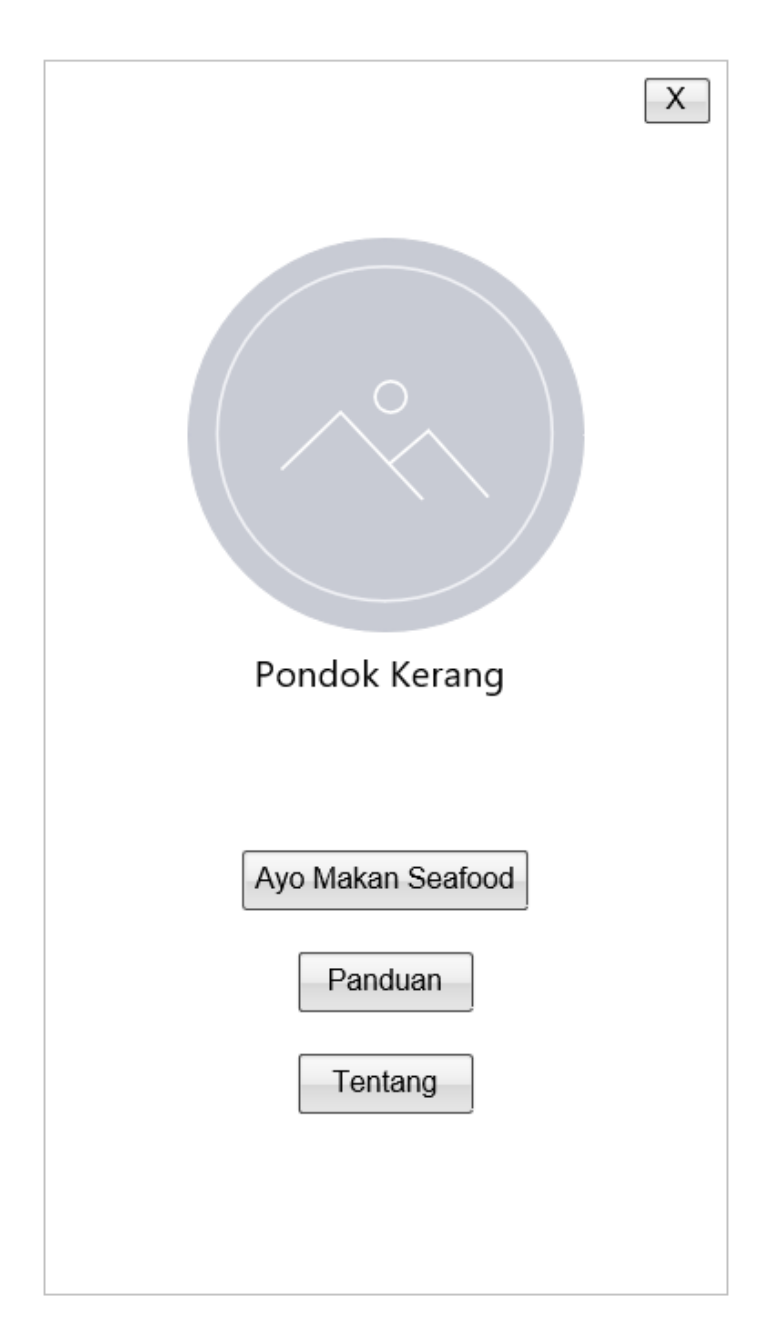

*Gambar 3. 13 Perancangan Tampilan Awal*

Sumber : (Data Peneliti 2024)

Desain tampilan awal ini akan memberikan kemudahan bagi penggunaan dengan menyediakan tiga tombol dengan akses cepat yang mencakup fungsionalitas utama dari aplikasi aplikasi. Penempatan logo restoran di tengah akan menunjukan identitas Restoran Pondok Kerang. Pemilihan tata letak juga menjadi perhatian guna membuat kenyamanan bagi pengguna sehingga pengguna dapat dengan mudah berpindah ke fitur-fitur yang diinginkan. Selain itu, elemen-elemen ini juga dirancang agar sesuai dengan tema visual dan nuansa restoran agar menciptakan pengalaman bagi pengguna yang lebih menyenangkan.

Desain tampilan awal aplikasi memiliki elemen-elemen berikut:

- 7. Logo Restoran: logo restoran terletak di tengah-tengah layer, logo ini merupakan logo dari Restoran Pondok Kerang agar memberikan identitas secara visual kepada pengguna terkait dengan restoran tersebut.
- 8. *Button* "Ayo Makan *Seafood*" : Terletak persis di bagian bawah logo restorant yang menjadi pusat arah pandangan kaerna posisinya di bagian tengah yang mempermudah pengguna dan mengundang pengguna untuk menjelajahi menu makanan. Ketika ditekan, akan membawa pengguna ke tampilan untuk mulai memilih menu.
- 9. *Button* "Panduan": Terletak di bagian bawah *button* "Ayo Makan *Seafood*" tombol ini memberikan akses cepat ke tampilan panduan atau petunjuk cara penggunaan aplikasi. Ketika ditekan, akan membuka tampilan yang berisi panduan penggunaan penggunaan aplikasi.
- 10. *Button* "Tentang": Terletak di bagian bawah *button* "Panduan" tombol ini memberikan akses cepat ke tampilan " Tentang" atau beberapa informasi mengenai Restoran Pondok Kerang. Ketika ditekan, akan membuka tampilan yang berisi informasi tentang restoran.
- 2. Perancangan tampilan Panduan

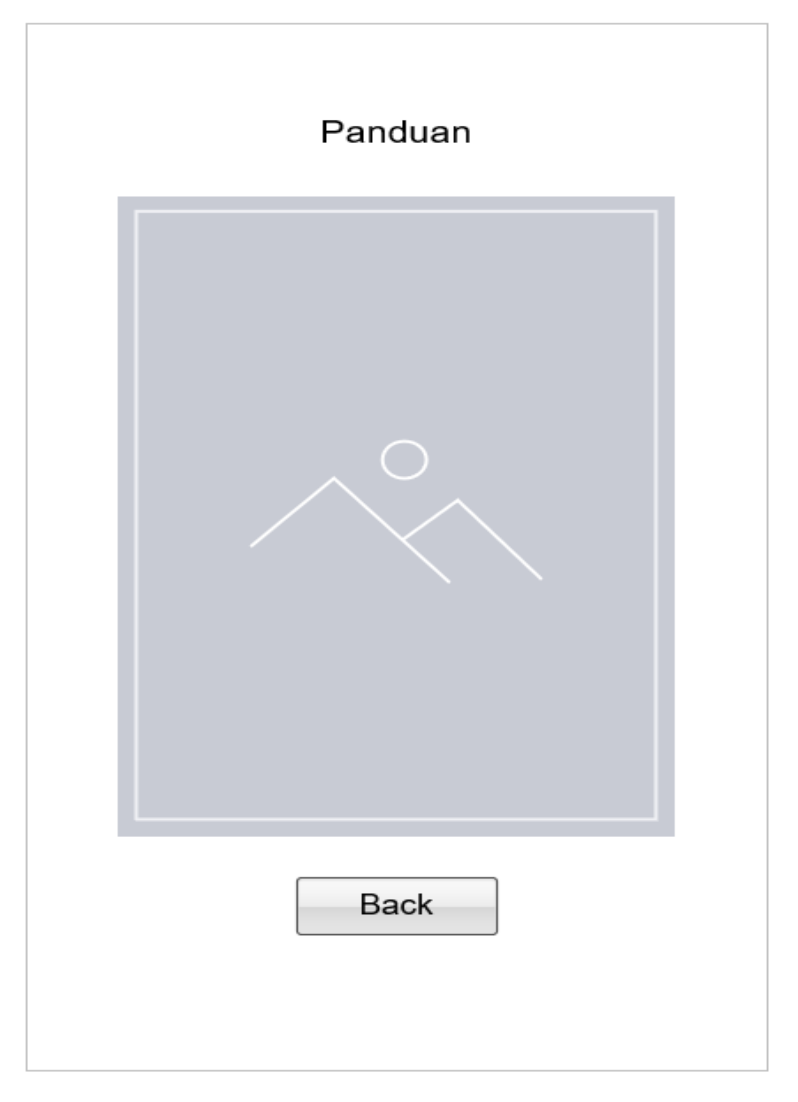

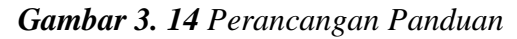

Berikut penjelasan tampilan panduan yang meliputi *image* dan *button*, pada *component image* disini berisi penjelasan berupa panduan biasanya berisi halaman khusus aplikasi yang berisi informasi rinci tentang cara menggunakan berbagai fungsi. Halaman ini dapat diakses melalui menu "Panduan". Kemudian *button "Back"* jika di tekan akan Kembali ke tampilan awal aplikasi.

3. Perancangan tampilan Tentang

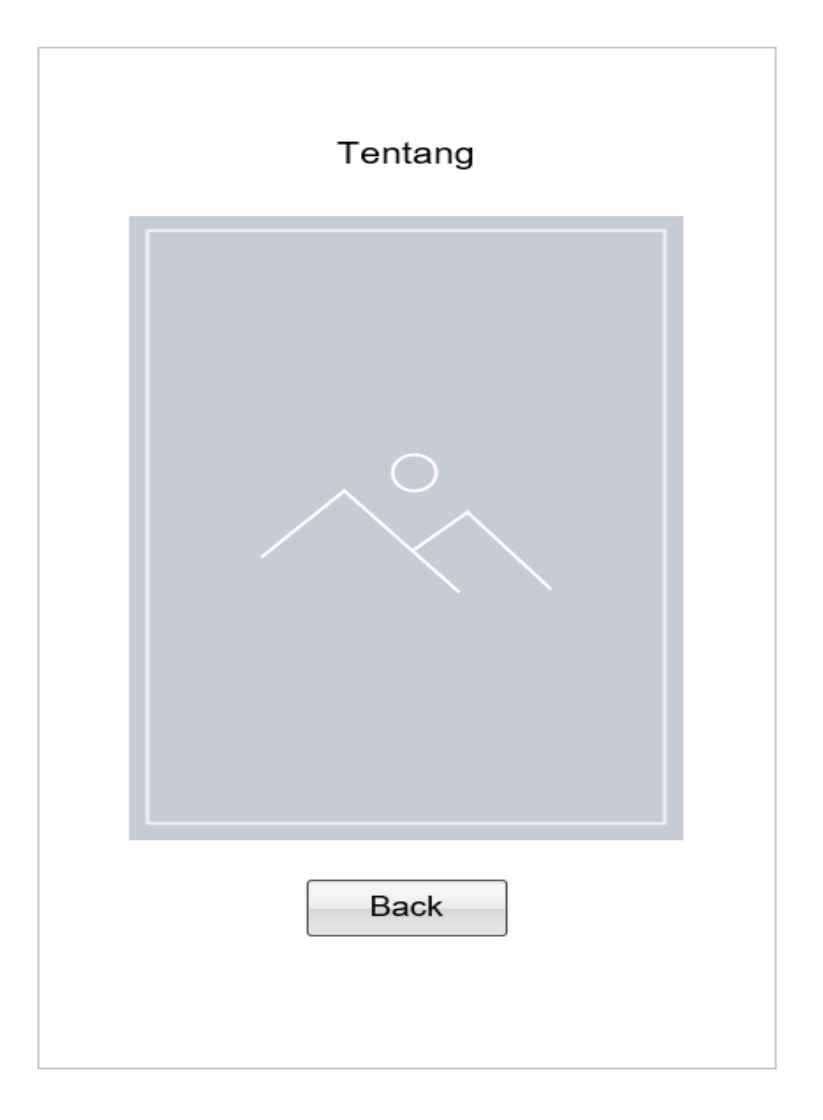

*Gambar 3. 15 Perancangan Tentang*

Berikut penjelasan tampilan "Tentang" yang tidak jauh beda dengan tampilan panduan yang meliputi *image* dan *button*, pada component image disini berisi penjelasan berupa sedikit penjelasan mengenai pondok kerang, lokasi dan jam operasionalnya. Halaman ini dapat diakses melalui menu "Tentang". Kemudian *button "Back"* jika di tekan akan Kembali ke tampilan awal aplikasi.

4. Perancangan Tampilan Menu Utama

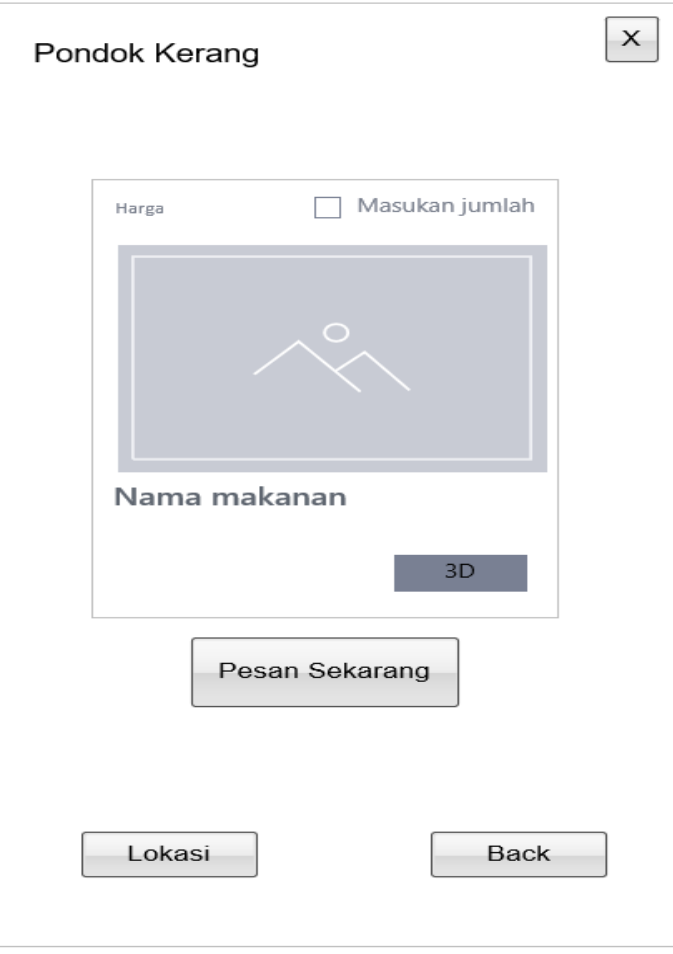

*Gambar 3. 16 Perancangan Tampilan Utama*

Tampilan utama ini memberi pengguna banyak pilihan, mulai dari opsi pemesanan makanan secara langsung, melihat visualisasi 3D menu, hingga melihat riwayat pesanan. Desain ini memungkinkan pengguna menjelajahi fitur-fitur utama dengan cepat tanpa terjebak dalam berbagai tingkat menu. Ini memberi Anda akses mudah ke fitur yang paling sering digunakan.

3. Perancangan Tampilan 3D AR

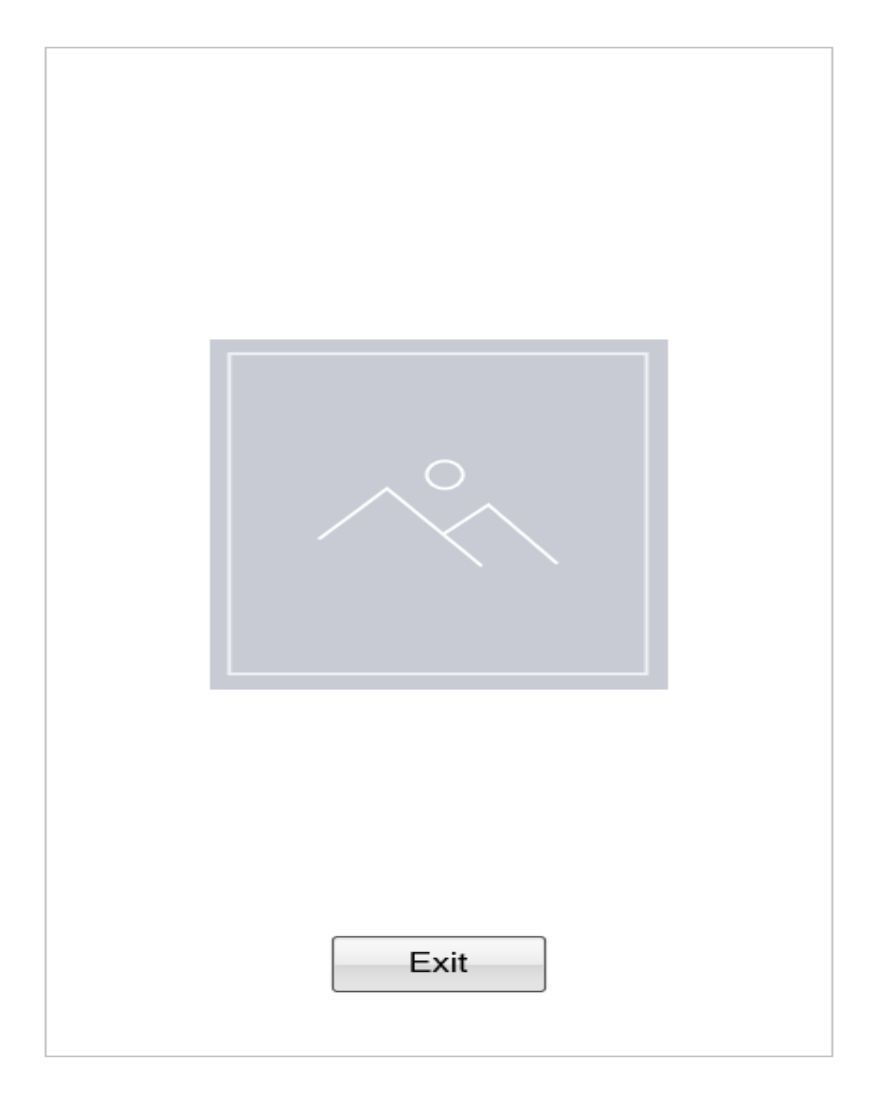

*Gambar 3. 17 Perancangan Tampilkan 3D*

Gambar diatas merupakan tampilan dari fitur untuk menampilkan visualisasi menu 3D dengan teknologi *Augmented Reality*. Tampilan ini akan otomatis membuka kamera yang kemudian akan menampilkan menu secara 3D pada tampilan tersebut.

4. Perancangan Tampilan Detail Pesanan

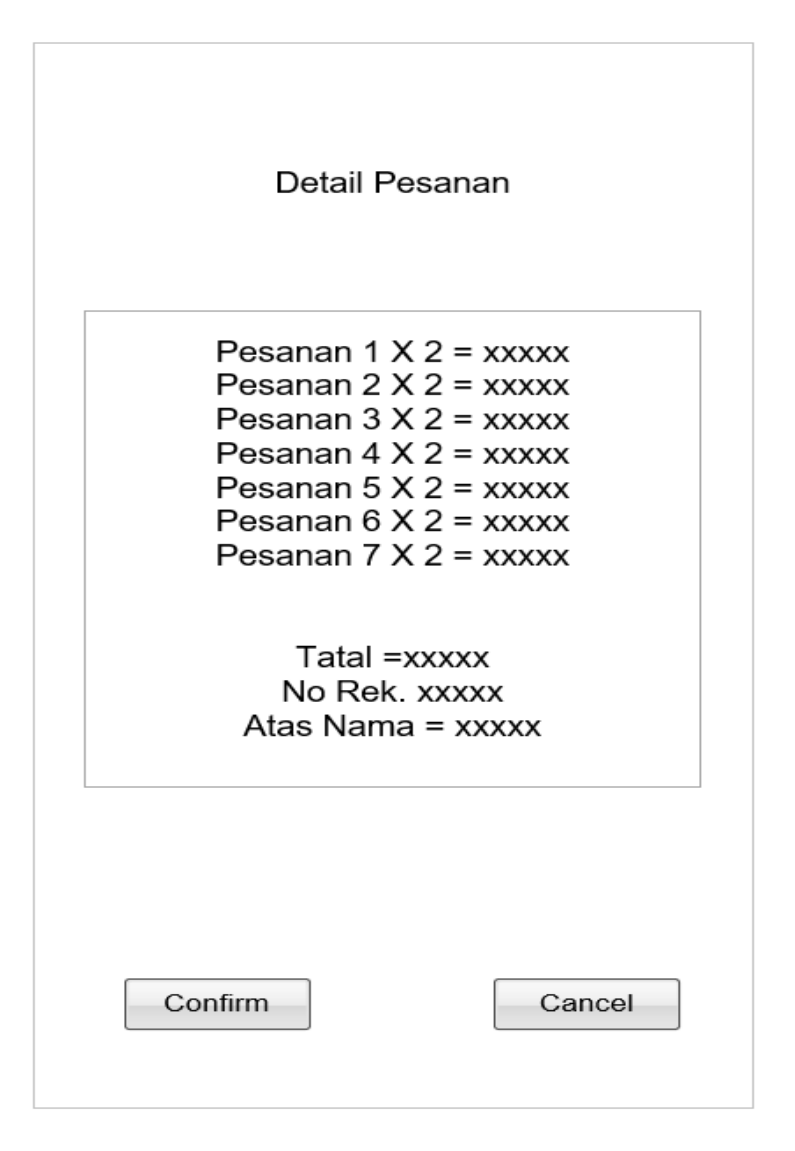

*Gambar 3. 18 Perancangan Detail Pesanan*

Seperti yang terlihat pada gambar diatas, perancangan detail pesanan terdapat beberapa komponen seperti *button, text*. Semua hasil perhitungan pesanan akan ditampilkan termasuk total keseluruhan pesanan dan nomor rekening pihak restoran. Sementra penggunaan *button* adalah untuk mengkonfirmasi pesanan dengan menekan tombol *confirm* dan *button Cancel* untuk membatalkan pesanan.

#### **3.4 Metode Pengujian Sitem**

Menemukan kesalahan dan kekurang pada perangakat, maka dilakukan proses pengujian sistem. Pengujian bertujuan untuk mendeteksi perangkat luak yang sudah dibangun untuk memenuhi tujuan dari peneliti untuk perancangan *software*. Pengujian yang dilakukanterhadap fungsionalitas perangkat lunak ini memakai cara *black-box testing*. Perintah cara *black-box*  ini adalah agar sesuai ada tidaknya kesalahan fungsi pada perangkat lunak (Qadriyanto & Bahri, 2018)

# **3.5 Lokasi dan Jadwal Penelitian**

Pembuatan aplikasi pemesanan makanan berbasis android menggunakan *augmented reality* dan melakukan penelitian pada Restoran Pondok Kerang sudah ditentukan sebelumnya untuk jadwal dan lokasi penelitiannya. Berikut ini merupakan jadwal dan lokasi dari penelitian ini.

#### **3.5.1 Lokasi Penelitian**

Lokasi Penelitian dilaksanakan pada Restoran Pondok Kerang yang bertempat di Kawasan wisata Goden Prawn.

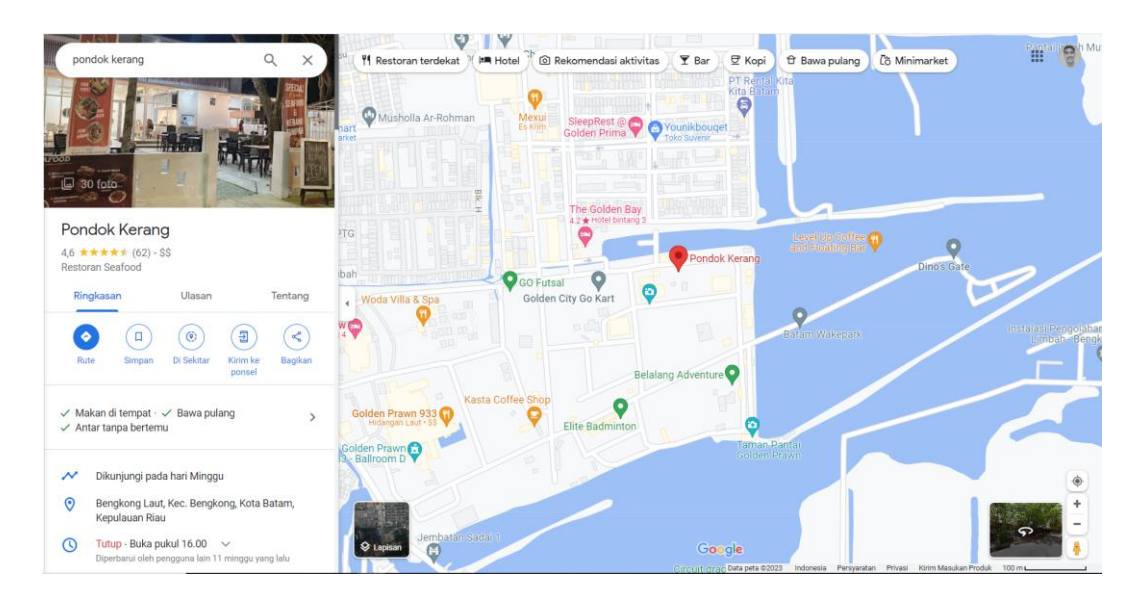

*Gambar 3. 19 Lokasi Restoran Pondok Kerang*

Sumber : (Data Peneliti 2024)

# **3.5.2 Jadwal Penelitian**

Penelitian ini tentunya memiliki penjdawalan kegiatan yang dilakukan dalam penelitian dari mulai tahap pemilihan judul sampai dengan pengumpulan laporan penelitian ke pihak kampus. Untuk mendapatkan semua kebutuhan data dan inforamasi dalam perancangan aplikasi ini, peneliti membuat jadwal penelitian dari bulan September tahun 2023 sampai dengan bulan Februari tahun 2024. Beruikut tabel jadwal penelitiannya :

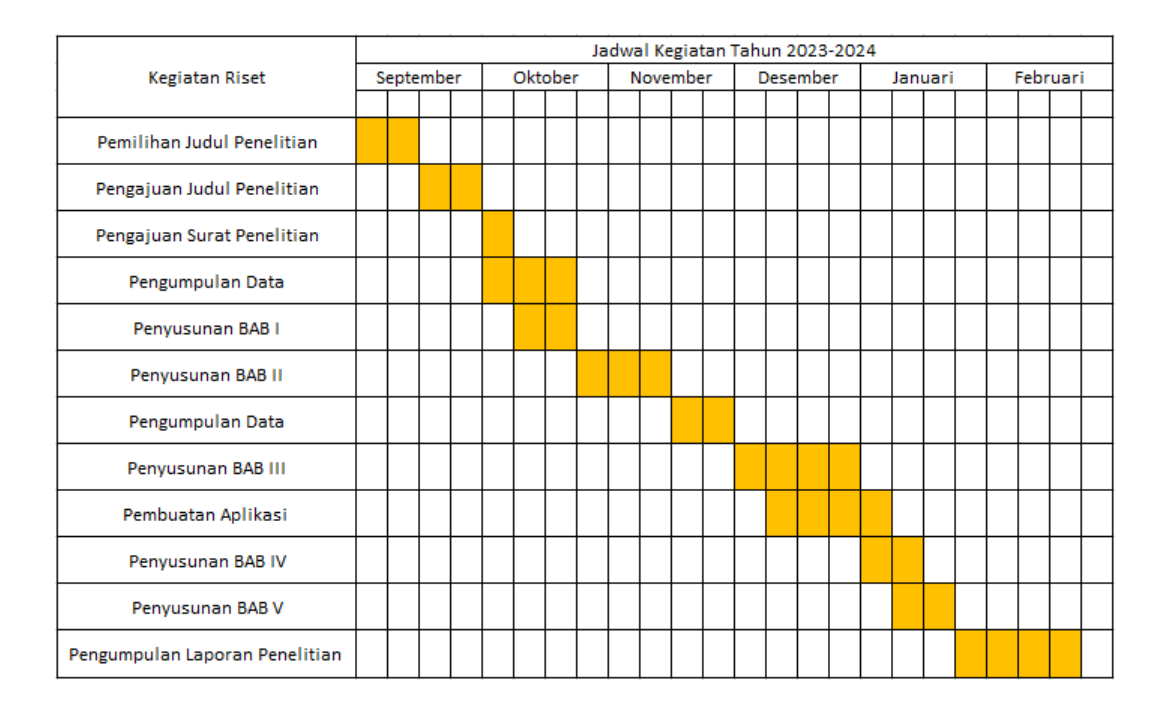

*Tabel 3 . 1 Jadwal Penelitian*